# **Add Email Address Полная версия Incl Product Key Скачать бесплатно**

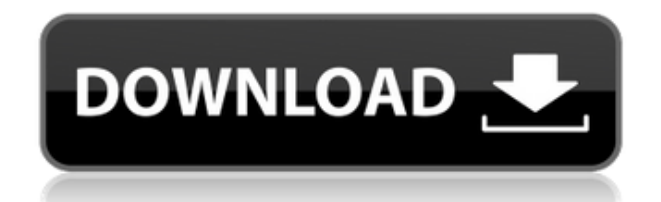

### **Add Email Address Product Key Free**

Автоматически добавляет адреса электронной почты в папки контактов См. отзывы о «Добавить адрес электронной почты» на Add-ons.org. Удалить описание адреса электронной почты: Удаляет адреса электронной почты из ваших папок контактов См. отзывы о «Добавить адрес электронной почты» на Add-ons.org. удалить адрес электронной почты 1 v3.3.2 дата: 2018-05-18 удалить адрес электронной почты v3.3.2 дата: 2018-05-16 скачать удалить адрес электронной почты v3.3.2 для версии Windows: обзор пользователя: скачать добавить адрес электронной почты v3.3.2 дата: 2018-05-18 удалить адрес электронной почты v3.3.2 отзыв пользователя: скачать удалить адрес электронной почты v3.3.2 для версии Windows: обзор пользователя: загрузить добавить адрес электронной почты v3.3.2 для версии Windows: дата: 2018-05-18 удалить адрес электронной почты v3.3.2 отзыв пользователя: загрузить добавить адрес электронной почты v3.3.2 для версии Windows: дата: 2018-05-18 скачать удалить адрес электронной почты v3.3.2 для версии Windows: обзор пользователя: пожертвовать аддону версия ios: 2.4.1.0 обзор пользователя: версия ios: 2.4.1.0 скачать удалить адрес электронной почты v3.3.2 для версии Windows: обзор пользователя: пожертвовать аддону версия ios: 2.4.1.0 обзор пользователя: версия ios: 2.4.1.0 дата: 2018-05-18 удалить адрес электронной почты v3.3.2 отзыв пользователя: скачать удалить адрес электронной почты v3.3.2 для версии Windows: обзор пользователя: пожертвовать аддону версия ios: 2.4.1.0 обзор пользователя: версия ios: 2.4.1.0 дата: 2018-05-18 удалить адрес электронной почты v3.3.2 отзыв пользователя: скачать удалить адрес электронной почты v3.3.2 для версии Windows: обзор пользователя: пожертвовать аддону версия ios: 2.4.1.0 обзор пользователя: версия ios: 2.4.1.0 дата: 2018-05-18 удалить адрес электронной почты v3.3.2 отзыв пользователя:

#### **Add Email Address Crack + Keygen Full Version X64**

Добавить адрес электронной почты — это простая надстройка Outlook, которая добавит контактную информацию в выбранную папку «Контакты» или другие папки. Утилиту можно настроить для работы как в автоматическом, так и в ручном режимах. Эта надстройка реализует метод, который добавляет данные адреса электронной почты в Outlook без каких-либо ручных вмешательств. Его можно использовать для первоначального импорта контактов в папки «Контакты» для стандартных сообщений электронной почты. Однако для получения более подробной контактной информации, такой как другие важные сведения, можно использовать «Добавить адрес электронной почты» для автоматического добавления информации в папки. При использовании этой надстройки вам нужно будет определить, какой тип связи вы хотите использовать с контактами. Надстройку можно настроить таким образом, чтобы она запрашивала вас перед переносом адресов электронной почты. Это можно сделать с помощью пользовательских горячих клавиш или экранных кнопок. Он также может запрашивать подробности, такие как имя папки или необходимость добавления контактов в папку «Контакты». Добавить основные характеристики адреса электронной почты: 1. Автоматический режим: Добавить адрес электронной почты автоматически перемещает контактную информацию в папки при выполнении действия. 2. Ручной режим: Добавить адрес электронной почты может переносить контакты на основе горячей клавиши или экранных кнопок. 3. Настраиваемые горячие клавиши и экранные кнопки: Вы можете настроить утилиту для работы с пользовательскими горячими клавишами и экранными кнопками. 4. Подсказки перед миграцией: Добавить адрес электронной почты может предложить вам добавить контакты перед их переносом. 5. Имя папки: Утилита может переименовать вашу папку перед добавлением контактов, после добавления или и то, и другое. 6. Подтвердите: Добавление адреса электронной почты имеет функцию подтверждения, которая позволяет прервать миграцию без дополнительных запросов. Совместимость программы: Перспективы 2007, 2010, 2013, 2015, 2016 Установщик добавления адреса электронной почты будет работать во всех операционных системах Windows. Размер файла: 1,8 МБ Добавить адрес электронной почты — одна из самых практичных надстроек для Outlook, предлагающая широкий спектр функций для удобства пользователей.Функции включают в себя автоматический перенос адресов электронной почты в папки или другие папки, а также ручные операции. Его бесплатную утилиту можно использовать для быстрого создания большого количества записей контактов посредством автоматического импорта адресов электронной почты. Этот инструмент также можно использовать для экспорта контактов в PST вместе с другими форматами файлов для удобства пользователей. Совместимость программы: Перспективы 2007, 2010, 2013, 2015, 2016 Установщик добавления адреса электронной почты будет работать во всех операционных системах Windows. 1eaed4ebc0

### **Add Email Address 2022**

Автоматически добавляет адреса электронной почты из системы или выбранные из списка в выбранную папку. Инструмент переносит все адреса электронной почты, найденные на верхнем уровне системы. В среде Windows пользователь должен войти в систему, чтобы быть включенным в миграцию. Инструмент также поддерживает надежную миграцию на основе сохраненных поисков. Инструмент имеет следующие конфигурации: • Автоматически добавляет адреса электронной почты из системы или выбор из списка в выбранную папку. • Инструмент переносит все адреса электронной почты, найденные на верхнем уровне системы. • Пользователи должны войти в систему Windows, чтобы инструмент мог перенести адреса. • Переносит адреса только при отправке сообщений или при ответе. • Инструмент может выполнять ряд интеллектуальных слияний в зависимости от местоположения пользователя, языка и предпочитаемых папок. Добавить функции адресов электронной почты: • Поддерживает надежную миграцию на основе сохраненных результатов поиска. • Настройте количество результатов поиска для включения. • Настройте количество электронных писем для переноса и частоту. • Настройте количество других контактов, которые будут включены. • Настройте время миграции. • Отдельные миграции могут выполняться одновременно. • Поддерживает Outlook 2010/2013/2016/2017 и Office 365/OneDrive. • Чтобы средство переносило адреса, пользователь должен войти в систему Windows. • Инструмент может переносить адреса электронной почты только при отправке сообщений или при ответе. • Инструмент может выполнять ряд интеллектуальных слияний в зависимости от местоположения пользователя, языка и предпочитаемых папок. • Виджет • Панель инструментов • Быстрое действие • Горячая клавиша • Меню • Опции • Ярлыки • Комментарии • Диалоговое окно ошибки Известные вопросы: 1. Инструмент может работать только в версиях Microsoft Office Outlook (Explorer, Outlook Express, Outlook для iOS) до 2013 года. 2. Инструмент не может мигрировать в файлы OST. 3. Инструмент не может редактировать файл OST. 4. Инструмент не может мигрировать в файлы SQL. 5. Инструмент не может быть перенесен в текстовые файлы. 6.Инструмент не поддерживает версию OST ранее 2013 года. 7. Инструмент не может быть перенесен в .mbox. 8. Инструмент не может мигрировать в файлы .mbox. 9. Инструмент не может быть перенесен на .ost 10. Инструмент не может мигрировать в файлы .ost. 11. Инструмент

#### **What's New in the?**

Переносит адреса электронной почты в папки контактов. Их можно импортировать в Outlook из Gmail, Hotmail, Yahoo! и другие веб-серверы электронной почты. Адреса, найденные в контактах Outlook, импортируются из учетных записей электронной почты Gmail, Yahoo!, Microsoft Exchange и Hotmail, а также из сообщений электронной почты. Это позволяет связать обычные записи адресов в Контактах с адресами электронной почты. Плагин совместим с Outlook 2003, 2007 и 2010. Вы приглашены на крупнейшее

мероприятие E-MAIL.COM По многочисленным просьбам и впервые в нашей истории крупнейшая конференция E-MAIL.COM, InterACT 2015, пройдет с 19 по 22 октября в Нью-Йорке. С почти 150 спикерами, ожидаемыми 60 000 посетителей и выходными, полными нетворкинга, мы покажем вам, как мир электронного маркетинга и обслуживания клиентов меняется быстрее, чем когда-либо. И не пропустите нашу первую вечеринку конференции: самая посещаемая вечеринка в мире, и вы приглашены к нам! Купите билеты сегодня! Краткие факты • 150 спикеров. У нас будет список спикеров, включая таких экспертов, как Дэвид Мирман Скотт, Тамара Бонаккорси и Джоди Сэмюэлс, а также лидеров мнений, таких как Роберт Роуз и Джефф Ливингстон. У нас также есть отличное сочетание маркетологов, предпринимателей и даже разработчиков. Вы будете учиться у экспертов и познакомитесь с некоторыми из самых громких имен в области маркетинга по электронной почте и обслуживания клиентов. • 60 000 посетителей. Впервые мы проводим InterACT 2015 в величайшем городе мира, Нью-Йорке. E-MAIL.COM — это ориентированная на мобильные устройства и перспективная конференция, которая объединяет разнообразную аудиторию из более чем 60 000 специалистов по глобальному почтовому маркетингу, CRM, обслуживанию клиентов и успеху клиентов из более чем 200 стран мира. • 23 занятия – наши невероятно популярные образовательные курсы Gold и Platinum снова в Нью-Йорке.В этом году мы предлагаем более 20 практических занятий по бизнесу и маркетингу под руководством самых известных представителей отрасли, таких как Дженнифер Армстронг, Тамара Бонаккорси, Дэвид Мирман Скотт, Джефф Ливингстон и даже Крис Дакер. • Захватывающий список экспонентов — у нас есть экспонаты от MailChimp, Autopilot, AvidXchange, InVision, Help Scout и многих других. Кроме того, мы единственная электронная конференция, на которой

## **System Requirements:**

Минимум: ОС: Виндовс 7 Процессор: Intel Core 2 Duo E8500 2,67 ГГц Память: 3 ГБ ОЗУ Жесткий диск: 2 ГБ свободного места Дисплей: минимальное разрешение 1024x768 Дополнительные примечания: При успешной установке вы можете играть в многопользовательские игры с участием до 8 игроков одновременно. \*Примечания к версии игры: Дата первоначального выпуска версии, включенной в компиляцию, не обязательно указывает номер текущей версии. Возможно, были добавлены некоторые модификации